## **Word Wiederholungsaufgabe Tag 2 Lösung**

- **1. Wo lässt sich der Überschreibmodus in Word 2007 deaktivieren?** Schaltfläche Office – Button Word-Optionen – Erweitert – Bearbeitungsoptionen
- **2. Wie kann man schnell einen Absatz mit der Maus markieren?** Dreifachklick mit der Maus auf dem entsprechenden Absatz
- **3. Mit welcher Taste können Sie rechts von der Cursorposition Zeichen löschen?** Entf-Taste
- **4. Was bedeuten die unteren Symbole?**

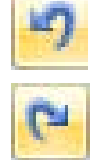

Änderungen rückgängig machen

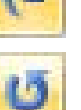

Wiederherstellen

Wiederholen

- **5. Welche Ausrichtungen gibt es beim Absatz?** Linksbündig, Zentriert, Rechtsbündig, Blocksatz
- **6. Welchen Zeilenabstand können Sie beim Absatz wählen?** Einfach, 1,5 Zeilen, Doppelt, Mindestens, Genau, Mehrfach
- **7. Mit welcher Tastenkombination kann man sich die aktuelle Formatierung anzeigen lassen?** Umschalt-Taste + F1